# Configurazione dei codici di servizio verticali nei parametri vocali regionali su SPA112 e SPA122 <u>r</u>

## **Obiettivi**

Un codice di servizio verticale è un codice speciale composto da un numero di telefono che fornisce funzioni telefoniche speciali. Il codice di annuncio del servizio verticale è una funzionalità speciale che consente all'utente di ascoltare un record sulla linea prima che la chiamata venga connessa quando l'utente immette il codice. Il codice a stella è attivato dal codice \* e il telefono è scollegato.

L'obiettivo di questo articolo è spiegare come configurare i parametri del servizio verticale nelle impostazioni vocali internazionali su un SPA112 o un SPA122. Ciò è utile per regolare i collegamenti, ad esempio i tasti necessari per eseguire una ricomposizione della chiamata.

#### Dispositivi interessati

SPA112 SPA122

### Versione del software

·1.3.2 (2014)

## Codici di servizio verticali nei parametri vocali regionali

Passaggio 1. Accedere all'utilità di configurazione della scheda telefonica e scegliere Voce > Impostazioni internazionali. Verrà visualizzata la pagina Impostazioni internazionali:

#### Regional

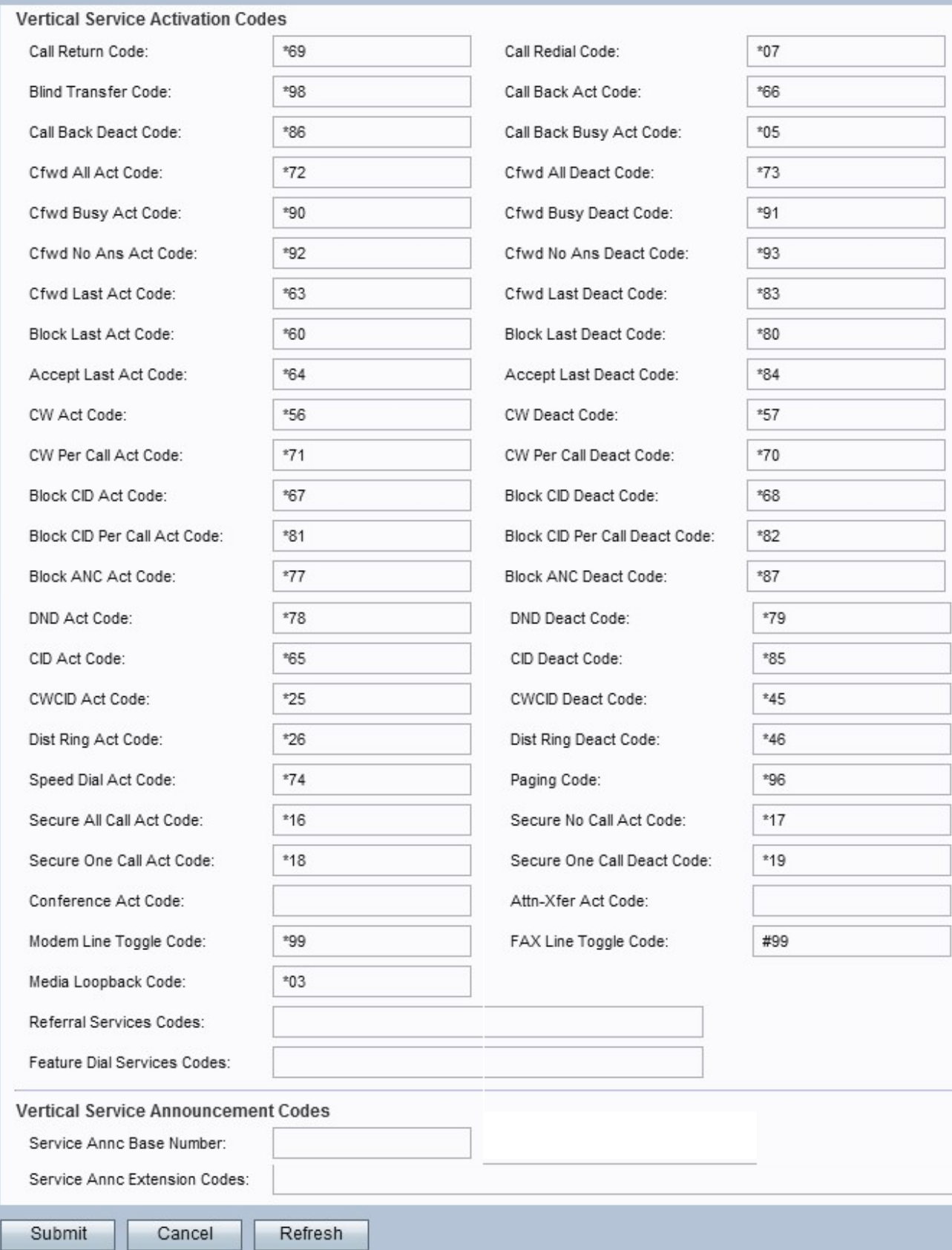

Nota: scorrere verso il basso fino alla sezione Codici di attivazione servizio verticali per configurare i codici desiderati.

Nota: scorrere verso il basso fino alla sezione Codici annunci servizio verticali per configurare i codici desiderati.

#### Codici di attivazione servizio verticali

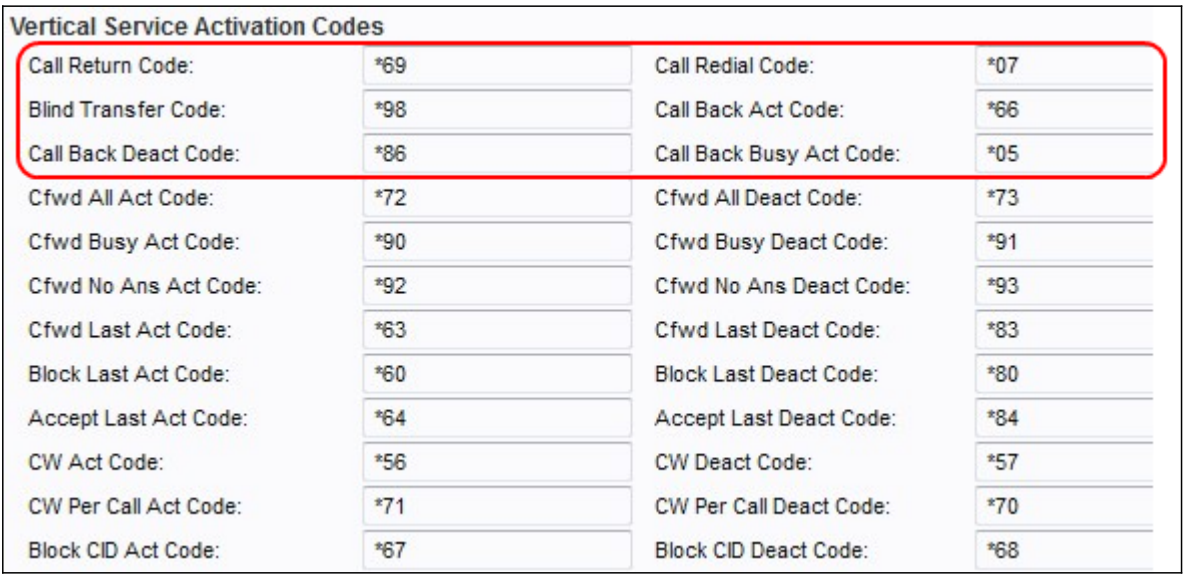

Passaggio 2. Inserire un valore nel campo Codice restituzione chiamata. Questo codice chiama l'ultimo chiamante. Il valore predefinito è \*69.

Passaggio 3. Immettere un valore nel campo Call Redial Code. Questo codice ricompone l'ultimo numero chiamato. Il valore predefinito è \*07.

Passaggio 4. Inserire un valore nel campo Codice trasferimento nascosto. Questo codice avvia un trasferimento in modalità cieca della chiamata corrente all'estensione specificata. Il valore predefinito è \*98.

Passaggio 5. Inserire un valore nel campo Codice azione richiamata. Questo codice avvia un callback quando l'ultima chiamata in uscita non è occupata. Il valore predefinito è \*66.

Passaggio 6. Inserire un valore nel campo Call Back Contact Code. Questo codice annulla un callback. Il valore predefinito è \*86.

Passaggio 7. Inserire un valore nel campo Codice Call Back Busy Act. Questo codice avvia un callback quando l'ultima chiamata in uscita è occupata. Il valore predefinito è \*05.

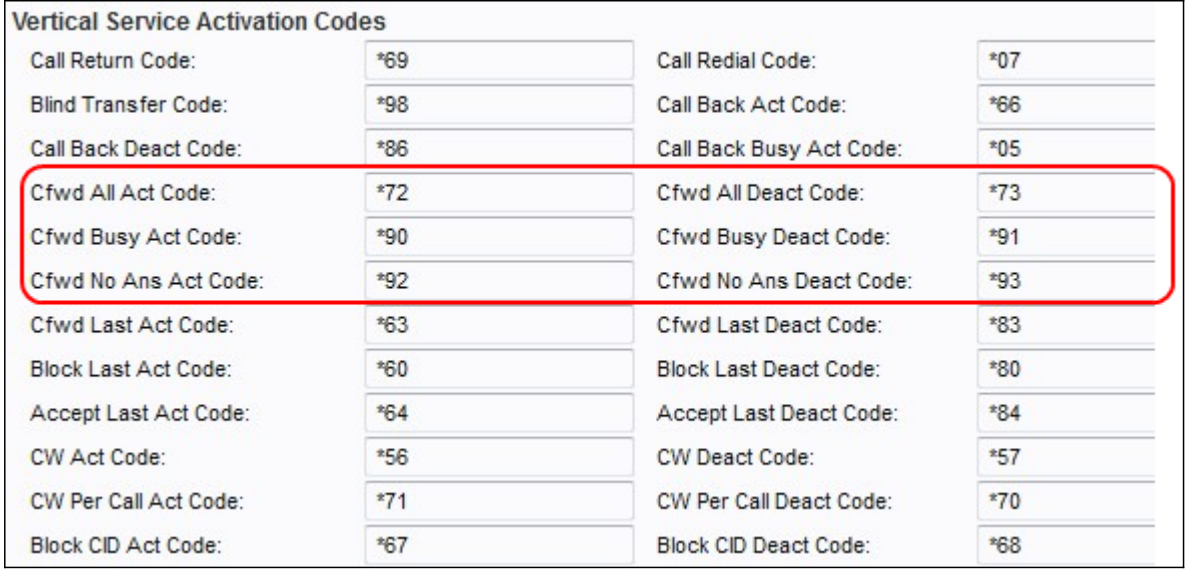

Passaggio 8. Inserire un valore nel campo Cfwd All Act Code. Questo codice inoltra tutte le

chiamate all'estensione specificata. Il valore predefinito è \*72.

Passaggio 9. Inserire un valore nel campo Cfwd All Deact Code. Questo codice annulla l'inoltro di chiamata di tutte le chiamate. Il valore predefinito è \*73.

Passaggio 10. Inserire un valore nel campo Cfwd Busy Act Code. Il codice inoltra le chiamate occupate all'estensione specificata. Il valore predefinito è \*90.

Passaggio 11. Inserire un valore nel campo Cfwd Busy Deact Code. Questo codice annulla l'inoltro di chiamate occupate. Il valore predefinito è \*91.

Passaggio 12. Inserire un valore nel campo Cfwd No Ans Act Code. Questo codice inoltra le chiamate senza risposta all'estensione specificata. Il valore predefinito è \*92.

Passaggio 13. Inserire un valore nel campo Cfwd No Ans Deact Code. Questo codice annulla l'inoltro di chiamata di chiamate senza risposta. Il valore predefinito è \*93.

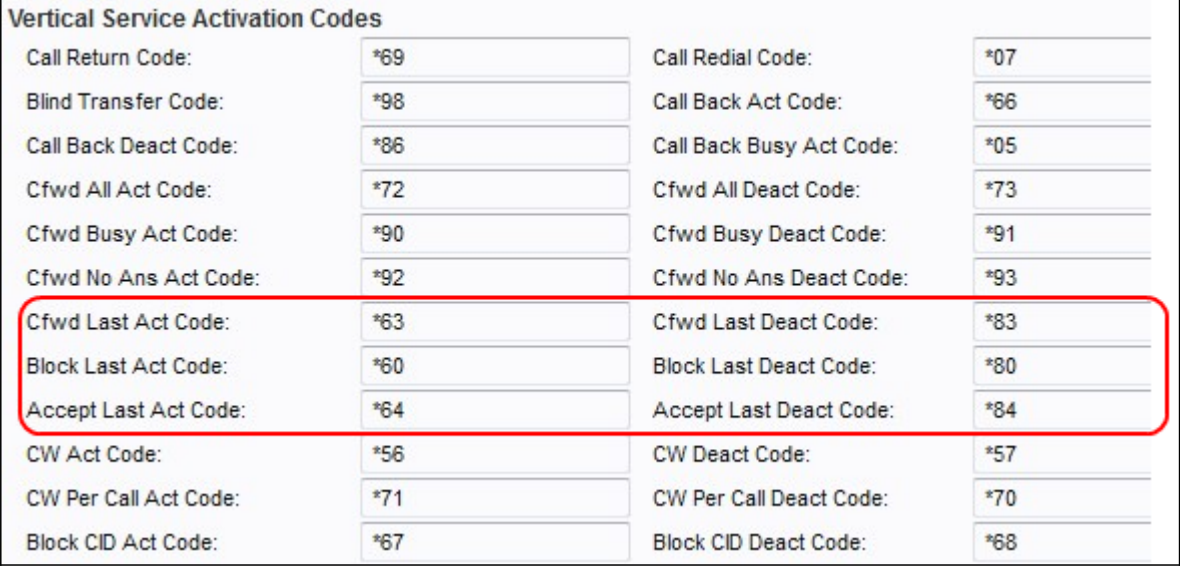

Passaggio 14. Inserire un valore nel campo Cfwd Last Act Code. Questo codice inoltra le ultime chiamate in entrata o in uscita all'estensione specificata. Il valore predefinito è \*63.

Passaggio 15. Inserire un valore nel campo Cfwd Last Deact Code. Questo codice annulla l'inoltro di chiamata delle ultime chiamate in entrata o in uscita. Il valore predefinito è \*83.

Passaggio 16. Inserire un valore nel campo Blocca codice ultimo atto. Questo codice blocca l'ultima chiamata in ingresso. Il valore predefinito è \*60.

Passaggio 17. Inserire un valore nel campo Blocca ultimo codice decimale. Questo codice annulla il blocco dell'ultima chiamata in ingresso. Il valore predefinito è \*80.

Passaggio 18. Inserire un valore nel campo Accetta codice ultimo atto. Questo codice accetta l'ultima chiamata in uscita. Il valore predefinito è \*64.

Passaggio 19. Inserire un valore nel campo Accetta ultimo codice di transazione. Questo codice annulla l'accettazione dell'ultima chiamata in uscita. Il valore predefinito è \*84.

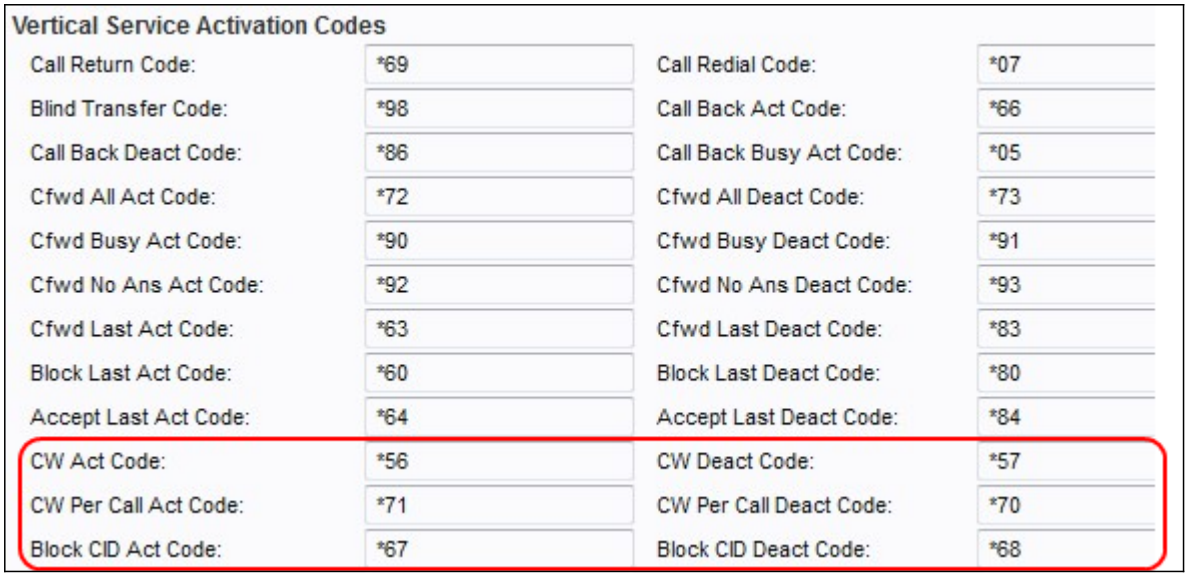

Passaggio 20. Inserire un valore nel campo Codice legge peso variabile. Questo codice abilita l'avviso di chiamata per tutte le chiamate. Il valore predefinito è \*56.

Passaggio 21. Inserire un valore nel campo Codice decimale peso variabile. Questo codice disattiva l'avviso di chiamata per tutte le chiamate. Il valore predefinito è \*57.

Passaggio 2. Inserire un valore nel campo Codice legge peso variabile per chiamata. Questo codice abilita l'avviso di chiamata alla chiamata successiva. Il valore predefinito è \*71.

Passaggio 23. Inserire un valore nel campo Cat. disatt. peso variabile per chiamata. Questo codice disattiva l'avviso di chiamata alla chiamata successiva. Il valore predefinito è \*70.

Passaggio 24. Inserire un valore nel campo Blocca codice CID Act. Questo codice blocca l'ID chiamante su tutte le chiamate in uscita. Il valore predefinito è \*67.

Passaggio 25. Inserire un valore nel campo Blocca codice rilevamento CID. Questo codice rimuove il blocco dell'ID chiamante su tutte le chiamate in uscita. Il valore predefinito è \*68.

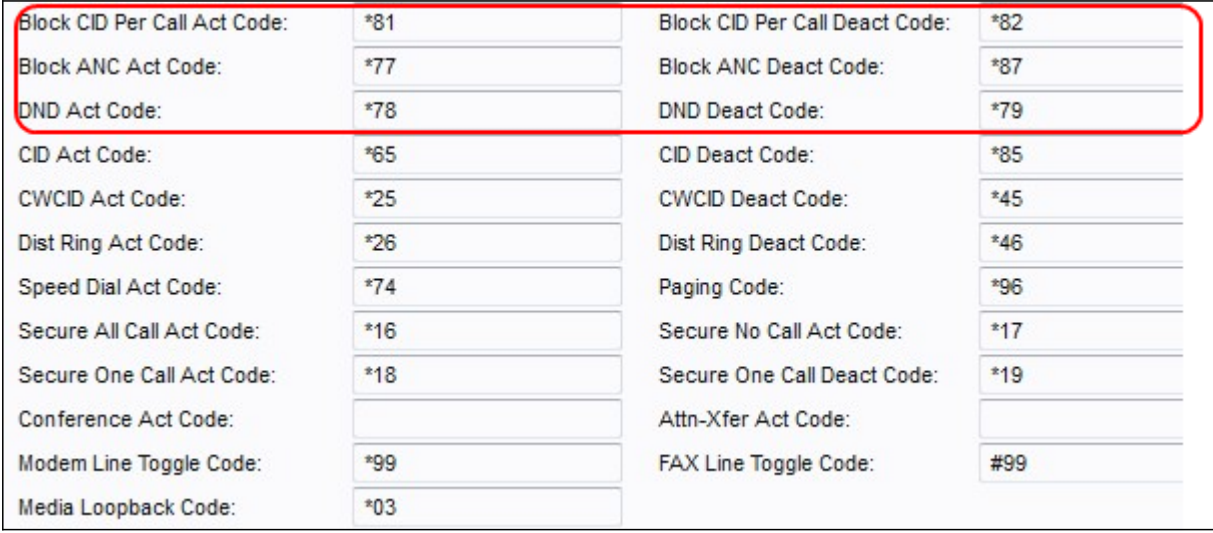

Passaggio 26. Inserire un valore nel campo Blocca CID per chiamata Codice Act. Questo codice abilita il blocco dell'ID chiamante nella chiamata in uscita successiva. Il valore predefinito è \*81.

Passaggio 27. Inserire un valore nel campo Blocca CID per codice contatto chiamata. Questo codice rimuove il blocco alla chiamata in uscita successiva. Il valore predefinito è Passaggio 28. Inserire un valore nel campo Blocca codice ANC. Questo codice blocca tutte le chiamate anonime. Il valore predefinito è \*77.

Passaggio 29. Inserire un valore nel campo Blocco ANC Deact Code. Questo codice rimuove il blocco di tutte le chiamate anonime. Il valore predefinito è \*87.

Passaggio 30. Inserire un valore nel campo Codice atto DND. Questo codice attiva la funzione non disturbare. Il valore predefinito è \*78.

Passaggio 31. Inserire un valore nel campo DND Deact Code. Questo codice disattiva la funzione non disturbare. Il valore predefinito è \*79.

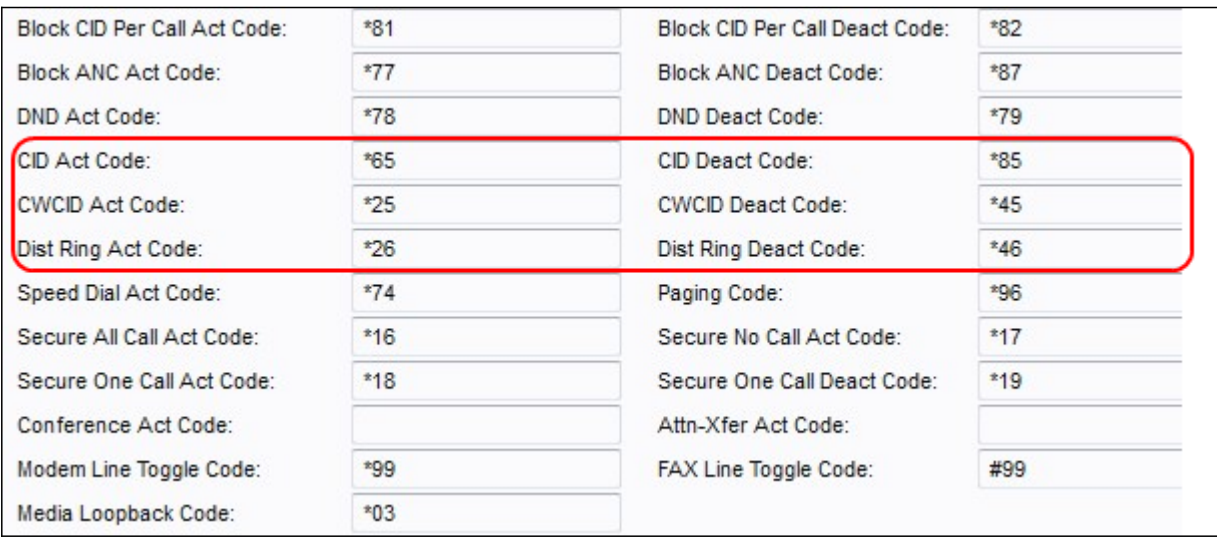

Passaggio 32. Inserire un valore nel campo Codice CID Act. Questo codice abilita la generazione dell'ID chiamante. Il valore predefinito è \*65.

Passaggio 3. Inserire un valore nel campo CID Deact Code. Questo codice disabilita la generazione dell'ID chiamante. Il valore predefinito è \*85.

Passaggio 34. Inserire un valore nel campo CWCID Act Code. Questo codice abilita l'avviso di chiamata, la generazione dell'ID chiamante. Il valore predefinito è \*25.

Passaggio 35. Inserire un valore nel campo CWCID Deact Code. Questo codice disabilita l'avviso di chiamata, la generazione dell'ID chiamante. Il valore predefinito è \*45.

Passaggio 36. Inserire un valore nel campo Codice Dist Ring Act. Questo codice attiva la caratteristica distintiva di squillo. Il valore predefinito è \*26.

Passaggio 37. Inserire un valore nel campo *Dist Ring Deact Code*. Questo codice disattiva la caratteristica di squillo. Il valore predefinito è \*46.

\*82.

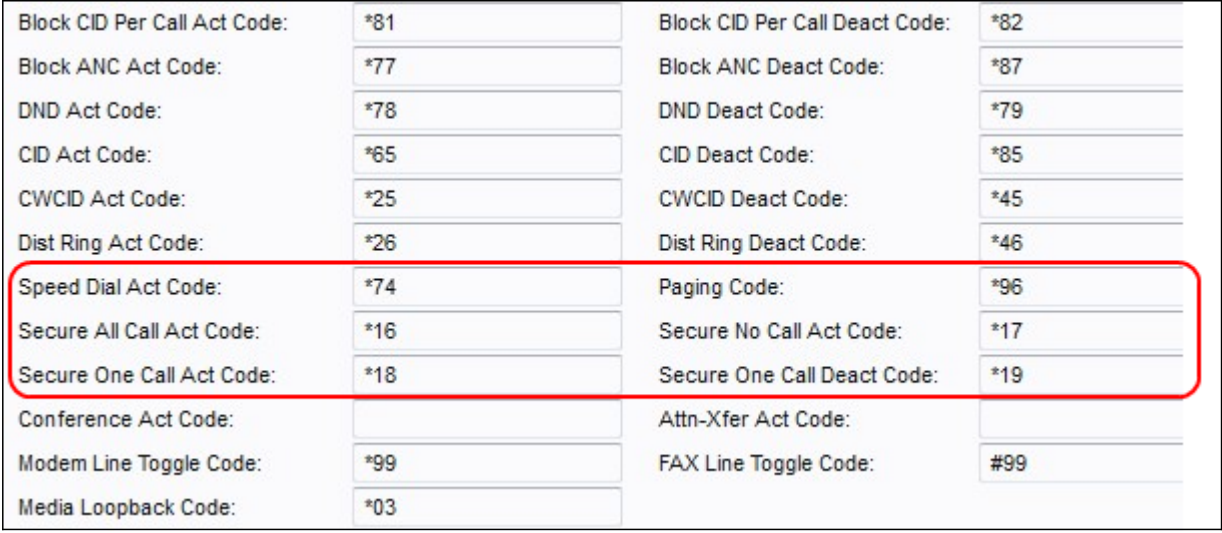

Passaggio 38. Inserire un valore nel campo Codice funzione Composizione veloce. Questo codice assegna un numero di composizione veloce. Il valore predefinito è \*74.

Passaggio 39. Inserire un valore nel campo Codice paging. Questo codice viene utilizzato per eseguire il paging di altri client nel gruppo. Il valore predefinito è \*96.

Passaggio 40. Inserire un valore nel campo Codice Secure All Call Act. Questo codice rende sicure tutte le chiamate in uscita. Il valore predefinito è \*16.

Passaggio 41. Inserire un valore nel campo Codice Secure No Call Act. Questo codice rende non sicure tutte le chiamate in uscita. Il valore predefinito è \*17.

Passaggio 42. Inserire un valore nel campo Codice Secure One Call Act. Questo codice rende sicura la successiva chiamata in uscita. Il valore predefinito è \*18.

Passaggio 43. Inserire un valore nel campo Codice contatto Secure One Call. Questo codice rende non sicura la successiva chiamata in uscita. Il valore predefinito è \*19.

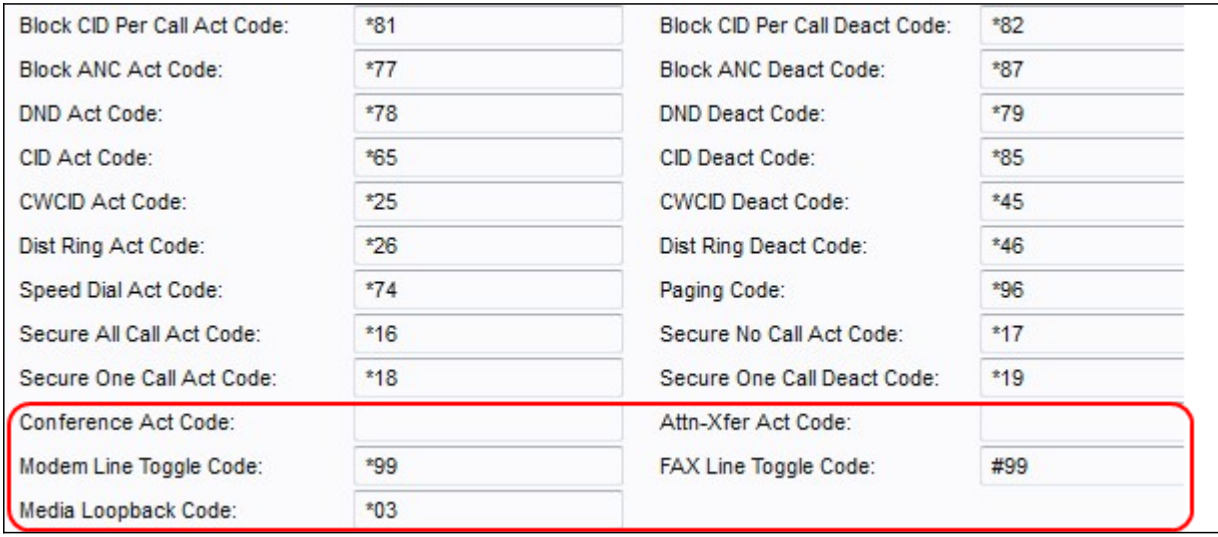

Passaggio 4. Inserire un valore nel campo Codice atto conferenza. Se questo codice è specificato, l'utente deve immetterlo prima di chiamare la terza parte per una conferenza telefonica. Immettere il codice per una conferenza telefonica.

Passaggio 45. Inserire un valore nel campo Attn-Xfer Act Code. Se questo codice è specificato, l'utente deve immetterlo prima di chiamare la terza parte per un trasferimento di chiamata. Immettere il codice per un trasferimento di chiamata.

Passaggio 46. Immettere un valore nel campo Codice interruttore linea modem. Questo codice consente di passare dalla linea a un modem. Il valore predefinito è \*99.

Passaggio 47. Inserire un valore nel campo Codice interruttore linea FAX. Questo codice consente di passare dalla riga a un fax. Il valore predefinito è #99.

Passaggio 48. Inserire un valore nel campo Codice loopback supporti. Questo codice viene utilizzato per il loopback multimediale. Il valore predefinito è \*03.

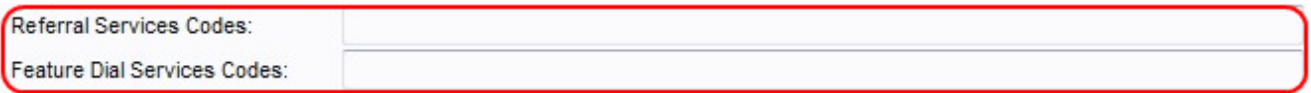

Passaggio 49. Inserire un valore nel campo Codici servizi di riferimento. Questo codice viene utilizzato quando un utente mette in attesa una chiamata corrente ed è in ascolto del secondo segnale. Il codice ha una lunghezza massima di 79 caratteri e non deve essere in conflitto con un altro codice di attivazione del servizio. In questo campo è possibile configurare uno o più codici iniziali. Esempio, \*98 o \*97|\*98|\*123, ecc.

Passaggio 50. Immettere un valore nel campo Codici servizi di composizione. Questo codice fornisce all'utente le operazioni da eseguire quando si ascolta il primo o il secondo numero. La lunghezza massima del codice è di 79 caratteri. È possibile configurare questo campo con uno o più codici. Esempio,\*98 o \*97|\*98|\*123, ecc.

Passaggio 51. Fare clic sul pulsante Invia per salvare le modifiche.

#### Codici annunci servizio verticali

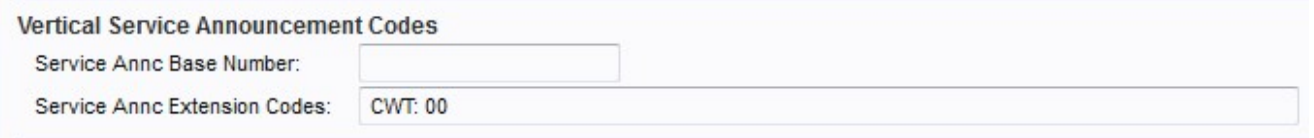

Passaggio 2. Inserire un valore nel campo Numero assistenza e base. Numero di base utilizzato per gli annunci di servizio. L'impostazione predefinita è vuota.

Passaggio 3. Inserire un valore nel campo Codici estensione servizio. Codici di estensione utilizzati per gli annunci di servizio. I codici di estensione hanno uno schema specifico che può seguire. Gli esempi includono CWT: 00; CWF 20; GRASSO: 18; FAF: 08; FBT 01; FBF 12; TIPO: 50; FNF 15.

·CWT - Utilizzato per indicare che la funzione di chiamata in attesa è abilitata.

·CWF - Utilizzato per indicare che la funzione di avviso di chiamata è disattivata.

·FAT: viene utilizzato per indicare che la funzione di inoltro di chiamata è attivata.

·FAF - Utilizzato per indicare che la funzione Call Forward All è disattivata.

·FBT: viene utilizzato per indicare che la funzionalità Call Forward Busy è abilitata.

·FBF - Utilizzato per indicare che la funzione Call Forward Busy è disabilitata.

·FNT — Utilizzato per indicare che la funzione di inoltro di chiamata senza risposta è abilitata.

·FNF - Utilizzato per indicare che la funzione di inoltro di chiamata senza risposta è disabilitata. L'impostazione predefinita è vuota.

Passaggio 4. Fare clic sul pulsante Sottometti per salvare le modifiche.